# **Instal·lació de CentOS 7 per l'Avance III 400 MHz SB - Part 3**

### **Instal·lació de l'entorn del TopSpin**

No s'ha d'instal·lar el paquet bruker-setup perquè és pels ordinadors de consoles Avance Neo i requereix la instal·lació de paquets de Nvidia incompatibles amb la targeta gràfica instal·lada.

Per instal·lar els paquets necessaris pel TopSpin s'ha d'executar la comanda

yum install –enablerepo=bruker bruker-topspin-environ

però abans, és preferible fer un simulacre i comprovar que no hi ha conflictes,

yum install –setopt tsflags=test –enablerepo=bruker bruker-topspinenviron

El simulacre mostra que els paquets necessaris ja estan instal·lats, segurament a partir de la llista de paquets instal·lats al 600 MHz, de forma que no cal fer res,

```
# yum install --setopt tsflags=test --enablerepo=bruker bruker-topspin-
environ
Loaded plugins: fastestmirror, keys, langpacks, refresh-packagekit
Loading mirror speeds from cached hostfile
  * base: ftp.csuc.cat
  * elrepo: mirrors.coreix.net
  * epel: mirror.eixamcoop.cat
  * extras: ftp.csuc.cat
  * updates: ftp.csuc.cat
Package bruker-topspin-environ-1.0-21.el7.brk.x86 64 already installed and
latest version
Nothing to do
```
La llista de paquets exigits (i instal·lats si cal) per aquest paquet es poden consultar amb la comanda,

yum deplist –enablerepo=bruker bruker-topspin-environ

## **Instal·lació de l'entorn d'adquisició**

Per instal·lar els paquets necessaris per l'adquisició s'ha d'executar la comanda

\* yum install –enablerepo=bruker bruker-acquisition-environ

Last<br>update: update: 2021/08/23 informatica:hp\_z230\_400sb\_centos7\_3 https://sermn.uab.cat/wiki/doku.php?id=informatica:hp\_z230\_400sb\_centos7\_3&rev=1629715277 12:41

però abans, és preferible fer un simulacre i comprovar que no hi ha conflictes,

```
* yum install –setopt tsflags=test –enablerepo=bruker bruker-acquisition-
environ
```
El simulacre mostra que, com en el cas anterior, els paquets necessaris ja s'han instal·lat i que no cal fer res.

```
# yum install --setopt tsflags=test --enablerepo=bruker bruker-acquisition-
environ
Loaded plugins: fastestmirror, keys, langpacks, refresh-packagekit
Loading mirror speeds from cached hostfile
 * base: ftp.csuc.cat
 * elrepo: mirrors.coreix.net
 * epel: mirror.eixamcoop.cat
 * extras: ftp.csuc.cat
 * updates: ftp.csuc.cat
Package bruker-acquisition-environ-1.0-12.el7.brk.noarch already installed
and latest version
Nothing to do
```
La llista de paquets exigits (i instal·lats si cal) per aquest paquet es poden consultar amb la comanda,

yum deplist –enablerepo=bruker bruker-acquisition-environ

### **Connexió i configuració dels dos monitors**

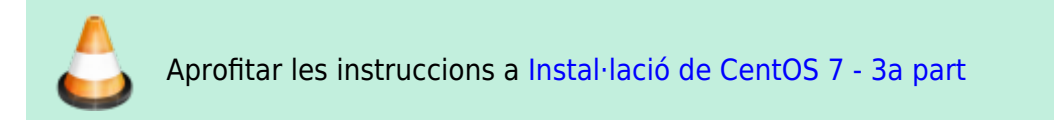

### **Configuració de KDE**

No cal fer res. KDE es va triar com entorn gràfic en el moment d'instal·lar el CentOS i ara no cal canviar res a la configuració.

### **Crear els comptes d'usuari**

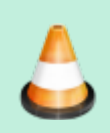

Aprofitar les instruccions a [Instal·lació de CentOS 7 -4a part](https://sermn.uab.cat/wiki/doku.php?id=informatica:hp_z400_600_centos7_4)

## **Configurar la connexió amb la consola**

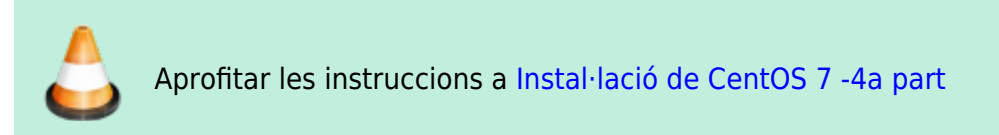

#### **Configuració de la xarxa UAB**

Començo per configurar el dispositiu eno1 de la xarxa de la UAB. Indico que es configura amb DHCP i li assigno el nom UAB-LAN. Després faig servir la configuració dinàmica,

```
# nmcli general status
STATE CONNECTIVITY WIFI-HW WIFI WWAN-HW WWAN
connected full enabled enabled enabled enabled
# nmcli general hostname
<file>
Veig que encara no he editat el fitxer ''/etc/hosts'' i aprofito per fer-ho
ara (''nano -c /etc/hosts'') que esdevé,
<file>
# cat /etc/hosts
## 127.0.0.1 localhost localhost.localdomain localhost4
localhost4.localdomain4
### ::1 localhost localhost.localdomain localhost6
localhost6.localdomain6
127.0.0.1 localhost localhost.localdomain
158.109.54.214 cie-54-214.uab.es cie-54-214 av3-400-sb
# The following lines are related to Bruker NMR spectrometers
# DO NOT REMOVE THEM.
#
# An older TS version?
# 149.236.99.99 spect
# TS 3.6.3
149.236.99.90 spect
149.236.99.1 ASP_ST2
# The following lines are desirable for IPv6 capable hosts
::1 ip6-localhost ip6-loopback
fe00::0 ip6-localnet
ff00::0 ip6-mcastprefix
```
Last<br>update: update: 2021/08/23 informatica:hp\_z230\_400sb\_centos7\_3 https://sermn.uab.cat/wiki/doku.php?id=informatica:hp\_z230\_400sb\_centos7\_3&rev=1629715277 12:41

ff02::1 ip6-allnodes ff02::2 ip6-allrouters

Llavors defineixo el hostname també al NetworkManager i continuo amb la configuració de la xarxa de la UAB

# nmcli general hostname cie-54-214.uab.cat # nmcli general hostname cie-54-214.uab.cat # nmcli connection show --active NAME UUID TYPE DEVICE UAB-LAN 5f23e0c4-ba38-4644-98e3-c8a8fc3f3c62 ethernet eno1 # nmcli connection show id UAB-LAN connection.id: UAB-LAN connection.uuid: 5f23e0c4-ba38-4644-98e3-c8a8fc3f3c62 connection.stable-id: connection.type: 802-3-ethernet [...] connection.permissions: -- [...] 802-3-ethernet.mac-address: -- [...] GENERAL.NAME: UAB-LAN GENERAL.UUID: 5f23e0c4-ba38-4644-98e3-c8a8fc3f3c62 GENERAL.DEVICES: eno1 GENERAL.STATE: activated GENERAL.DEFAULT: yes [...] IP4.ADDRESS[1]: 158.109.54.214/20 IP4.GATEWAY: 158.109.48.1  $IP4.ROUTE[1]:$   $dst = 0.0.0.0/0, nh = 158.109.48.1,$  $mt = 100$ IP4.ROUTE[2]: dst = 158.109.48.0/20, nh = 0.0.0.0,  $mt = 100$ IP4.DNS[1]: 158.109.0.36 IP4.DNS[2]: 158.109.254.130 IP4.DOMAIN[1]: uab.es DHCP4.OPTION[1]: broadcast address = 158.109.63.255 [...] DHCP4.OPTION[9]: ip address = 158.109.54.214 DHCP4.0PTION[10]: network number = 158.109.48.0  $\lceil$ ..] DHCP4.OPTION[30]: routers = 158.109.48.1 DHCP4.OPTION[31]: subnet mask = 255.255.240.0 [...]

per la nova configuració estàtica,

# cd /etc/sysconfig/network-scripts # cat ifcfg-UAB-LAN TYPE=Ethernet NAME=UAB-LAN UUID=5f23e0c4-ba38-4644-98e3-c8a8fc3f3c62 HWADDR=50:65:F3:3A:12:5E PROXY\_METHOD=none BROWSER\_ONLY=no BOOTPROTO=none DEFROUTE=yes IPV4\_FAILURE\_FATAL=yes ONBOOT=yes IPADDR=158.109.54.214 PREFIX=20 GATEWAY=158.109.48.1 DNS1=158.109.0.36 DNS2=158.109.254.130 DOMAIN="uab.cat uab.es" IPV6INIT=no IPV6\_AUTOCONF=yes IPV6\_DEFROUTE=yes IPV6\_FAILURE\_FATAL=no IPV6\_ADDR\_GEN\_MODE=stable-privacy IPV6\_PRIVACY=no

#### **Configuració de la xarxa de l'espectròmetre**

Pel dispositiu de la xarxa de l'espectròmetre, indico que la configuració és manual (estàtica), li assigno el nom CONSOLE-LAN. El fitxer de configuració d'aquest dispositiu és,

# cat ./ifcfg-CONSOLE-LAN NAME="CONSOLE-LAN" ZONE=trusted USERCTL=no DEVICE=ens3 HWADDR=a0:36:9f:8f:0a:b3 TYPE=Ethernet PROXY\_METHOD=none BROWSER\_ONLY=no BOOTPROTO=none DEFROUTE=yes IPV4\_FAILURE\_FATAL=yes IPV6INIT=no UUID=4d9f6b1a-abb6-4880-ba14-72f2841859e8 ONBOOT=yes IPADDR=149.236.99.1

Last<br>update: update: 2021/08/23 informatica:hp\_z230\_400sb\_centos7\_3 https://sermn.uab.cat/wiki/doku.php?id=informatica:hp\_z230\_400sb\_centos7\_3&rev=1629715277 12:41

#### PREFIX=24 NETMASK=255.255.255.0

Per ara, com que aquest dispositiu no està connectat, no puc comprovar amb ping que funciona.

```
# ping -c 5 spect
PING spect (149.236.99.90) 56(84) bytes of data.
64 bytes from spect (149.236.99.90): icmp_seq=1 ttl=64 time=0.346
ms
64 bytes from spect (149.236.99.90): icmp_seq=2 ttl=64 time=0.115
ms
64 bytes from spect (149.236.99.90): icmp_seq=3 ttl=64 time=0.112
ms
64 bytes from spect (149.236.99.90): icmp_seq=4 ttl=64 time=0.117
ms
64 bytes from spect (149.236.99.90): icmp_seq=5 ttl=64 time=0.133
ms
--- spect ping statistics ---
5 packets transmitted, 5 received, 0% packet loss, time 4000ms
rtt min/avg/max/mdev = 0.112/0.164/0.346/0.092 ms
```
#### **Comprovació de les rutes**

Un cop els dos dispositius de xarxa estan en funcionament,

```
# nmcli device status
DEVICE TYPE STATE CONNECTION
enp1s0 ethernet connected UAB-LAN
enp55s9 ethernet connected CONSOLE-LAN
lo loopback unmanaged --
# ping -c 5 spect
PING spect (149.236.99.90) 56(84) bytes of data.
64 bytes from spect (149.236.99.90): icmp_seq=1 ttl=64 time=0.140 ms
64 bytes from spect (149.236.99.90): icmp_seq=2 ttl=64 time=0.110 ms
64 bytes from spect (149.236.99.90): icmp_seq=3 ttl=64 time=0.115 ms
64 bytes from spect (149.236.99.90): icmp_seq=4 ttl=64 time=0.116 ms
64 bytes from spect (149.236.99.90): icmp_seq=5 ttl=64 time=0.115 ms
--- spect ping statistics ---
5 packets transmitted, 5 received, 0% packet loss, time 3999ms
rtt min/avg/max/mdev = 0.110/0.119/0.140/0.012 ms
# ping -c 5 gw.uab.cat
```

```
PING gw.uab.cat (158.109.0.3) 56(84) bytes of data.
64 bytes from gw.uab.es (158.109.0.3): icmp_seq=1 ttl=253 time=0.211 ms
64 bytes from gw.uab.es (158.109.0.3): icmp_seq=2 ttl=253 time=0.198 ms
64 bytes from gw.uab.es (158.109.0.3): icmp_seq=3 ttl=253 time=0.194 ms
64 bytes from gw.uab.es (158.109.0.3): icmp_seq=4 ttl=253 time=0.203 ms
64 bytes from gw.uab.es (158.109.0.3): icmp_seq=5 ttl=253 time=0.254 ms
--- gw.uab.cat ping statistics ---
5 packets transmitted, 5 received, 0% packet loss, time 4000ms
rtt min/avg/max/mdev = 0.194/0.212/0.254/0.021 ms
```
comprovo les rutes definides i veig que són les correctes,

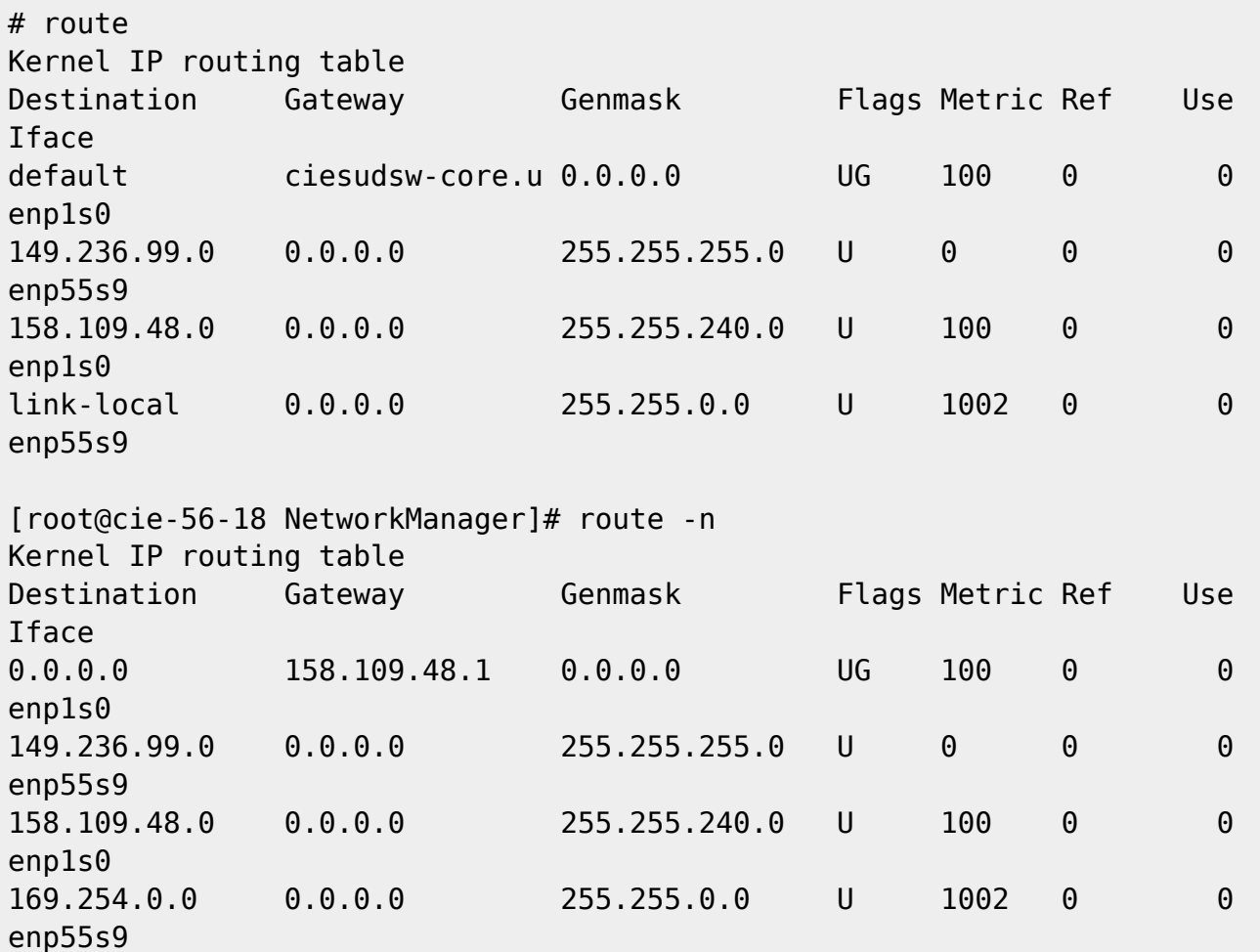

From: <https://sermn.uab.cat/wiki/> - **SeRMN Wiki**

Permanent link: **[https://sermn.uab.cat/wiki/doku.php?id=informatica:hp\\_z230\\_400sb\\_centos7\\_3&rev=1629715277](https://sermn.uab.cat/wiki/doku.php?id=informatica:hp_z230_400sb_centos7_3&rev=1629715277)**

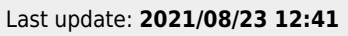

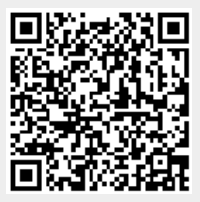